# The making of:

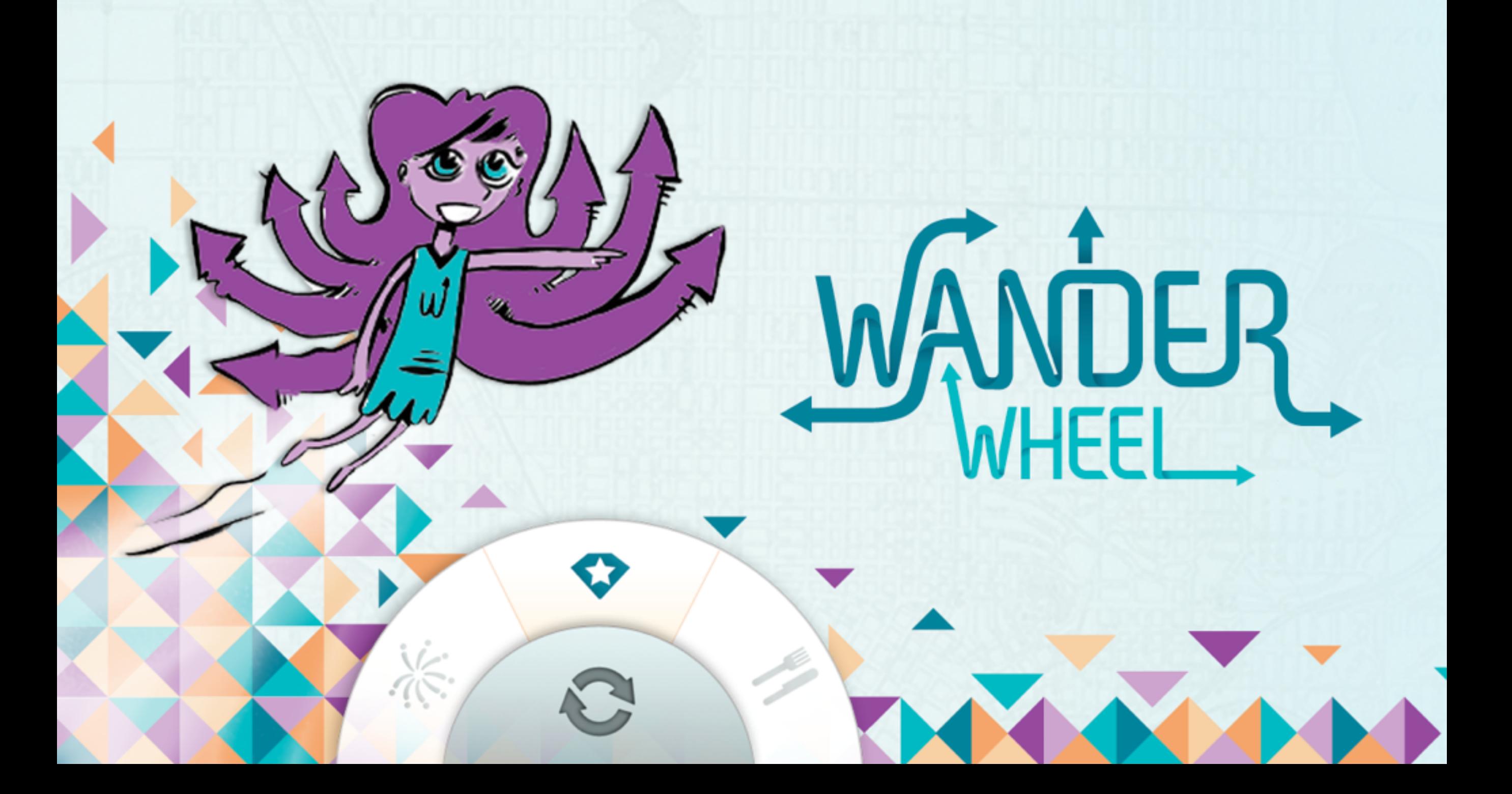

## Once upon a long time ago, I had an idea.

# In September 2010, I sent an email looking for computer science students to partner with for an honors project.

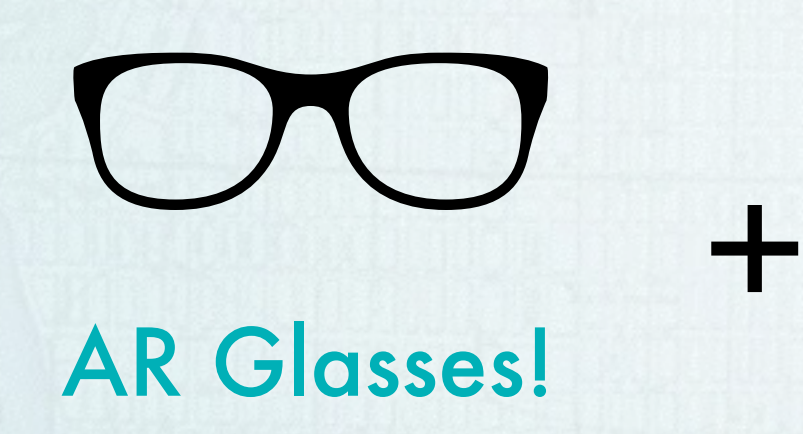

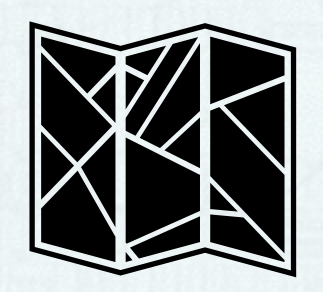

 $=$  AWESOME!!!

Maps!

# It was basically Google Glass

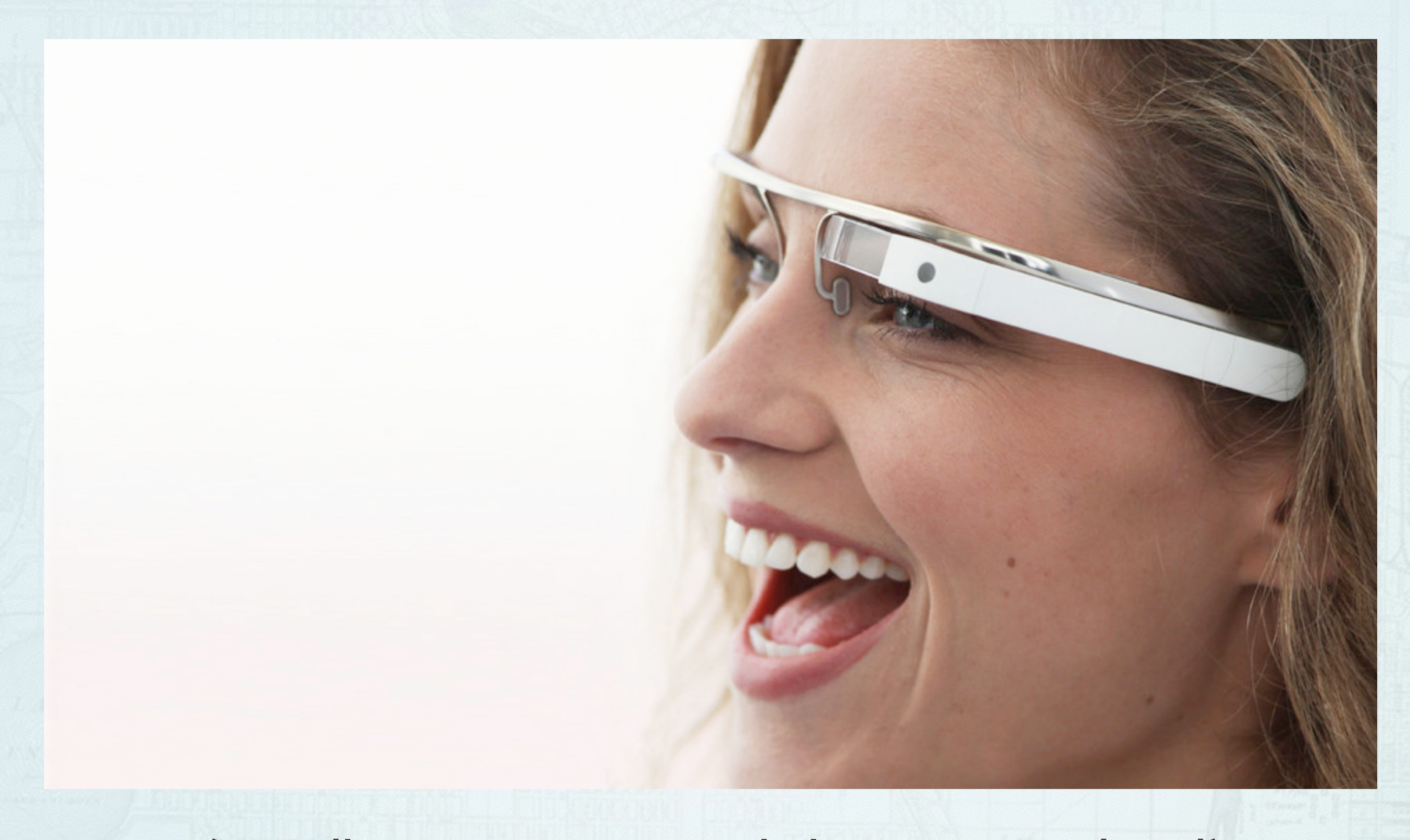

(Needless to say, I was a little in over my head)

I must have said something compelling, because I found a partner

## We managed to narrow the scope down.

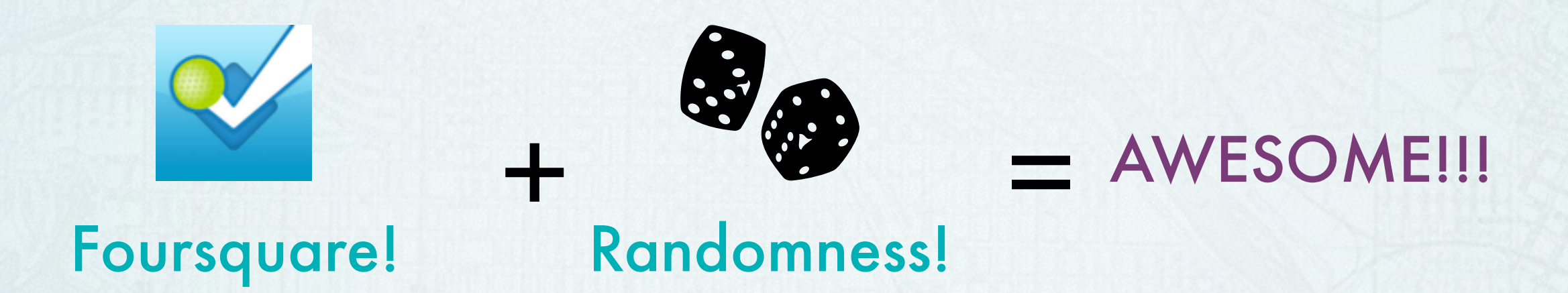

We were the first cross-discipline students to collaborate on an honors thesis.

# We called it Wander and it looked like this

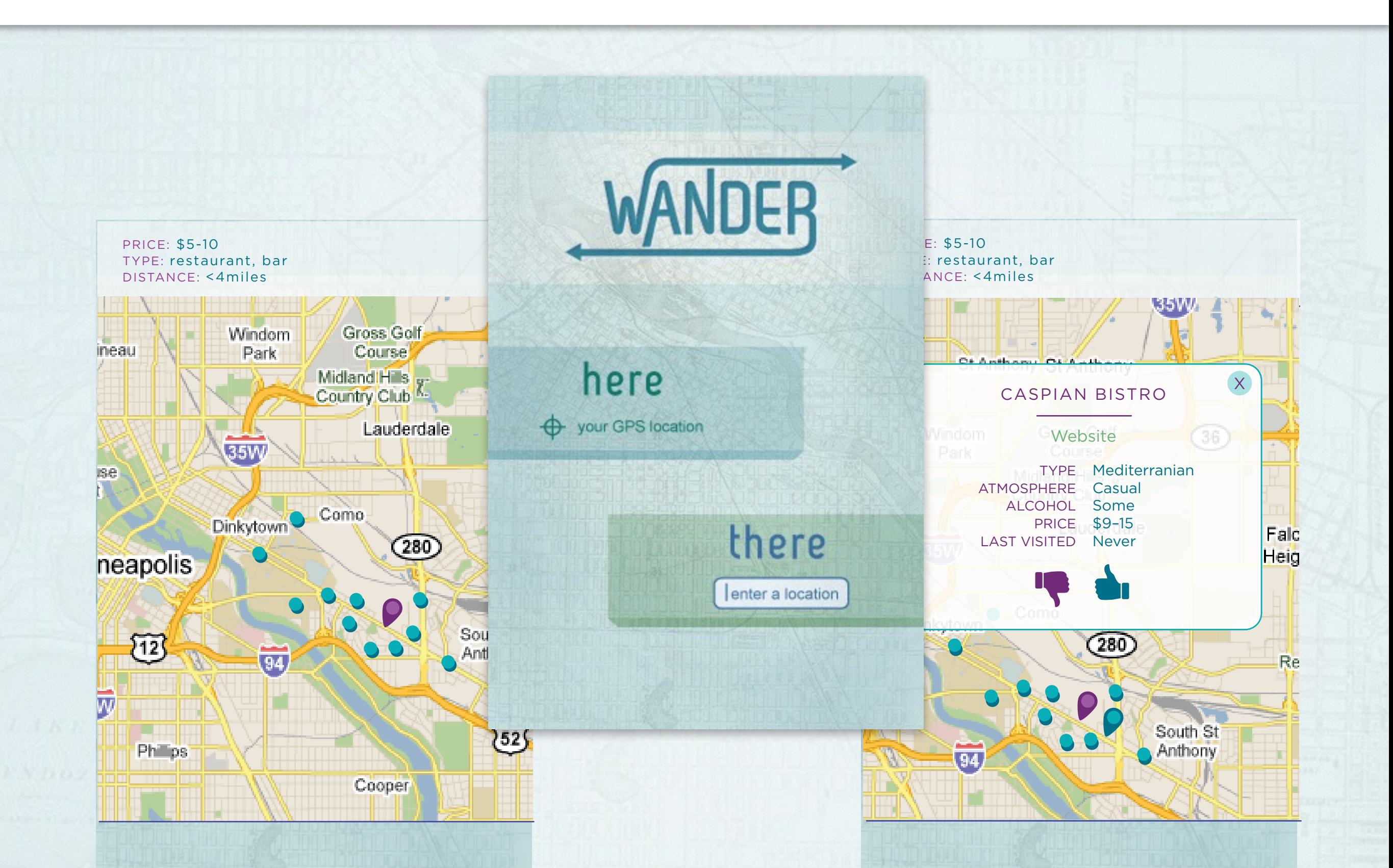

# It was basically Foursquare's explore feature

# Which would come out the following summer.

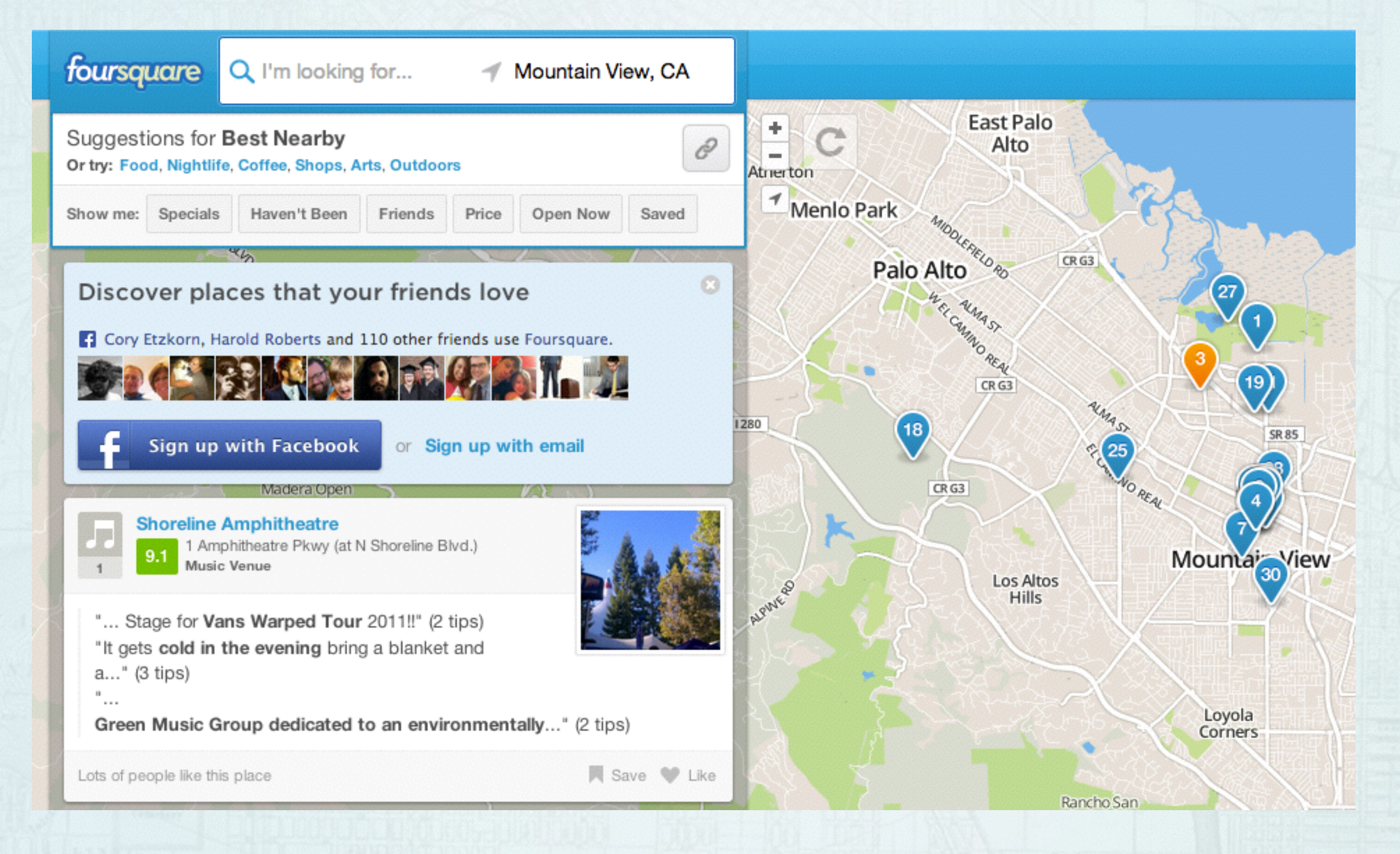

### Wander Revamp #1

So began Wander's first overhaul that would create the features that to this day, distinguish Wander from the competition.

# Itinerary + Objectives

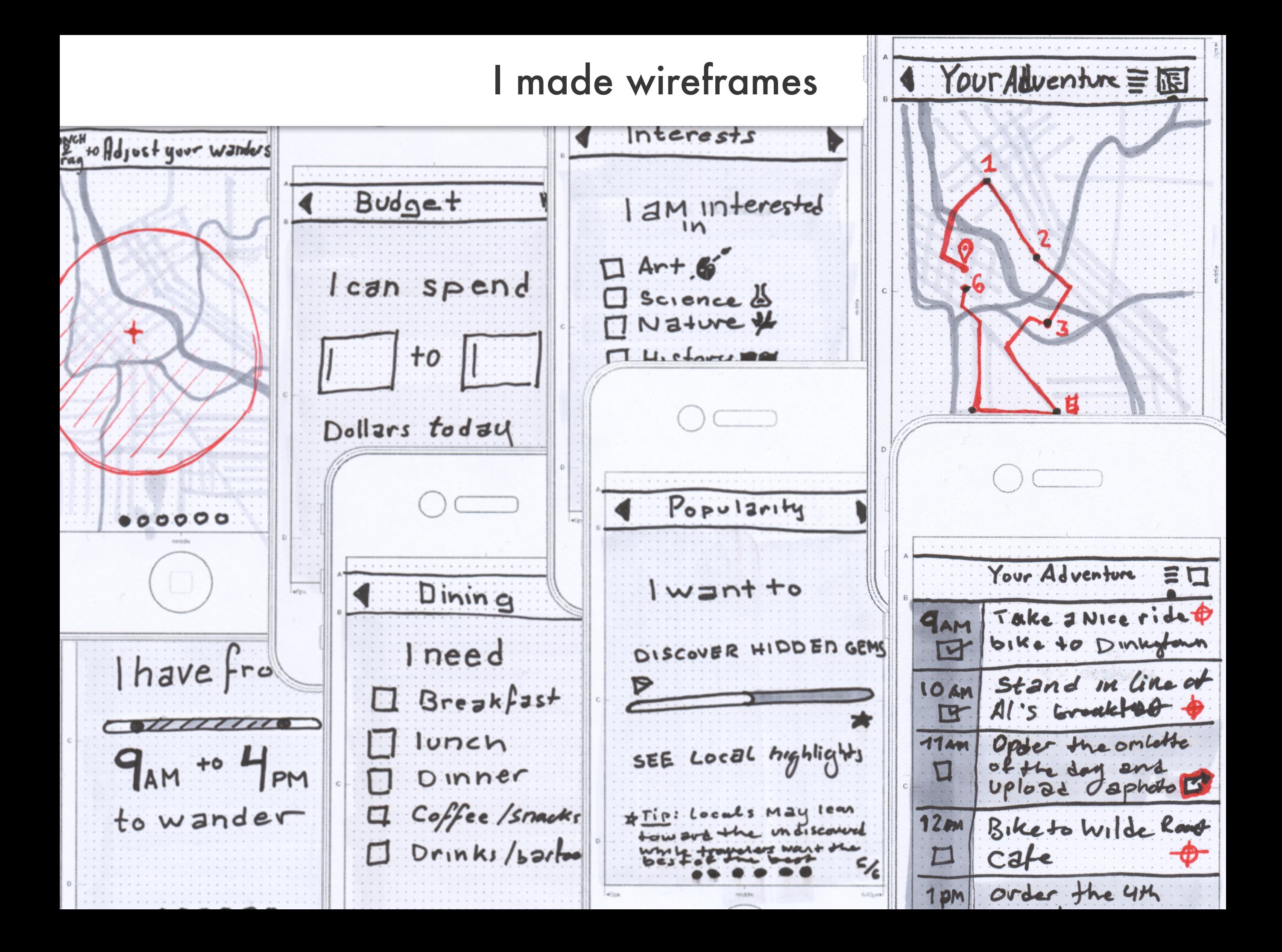

# User inputs this

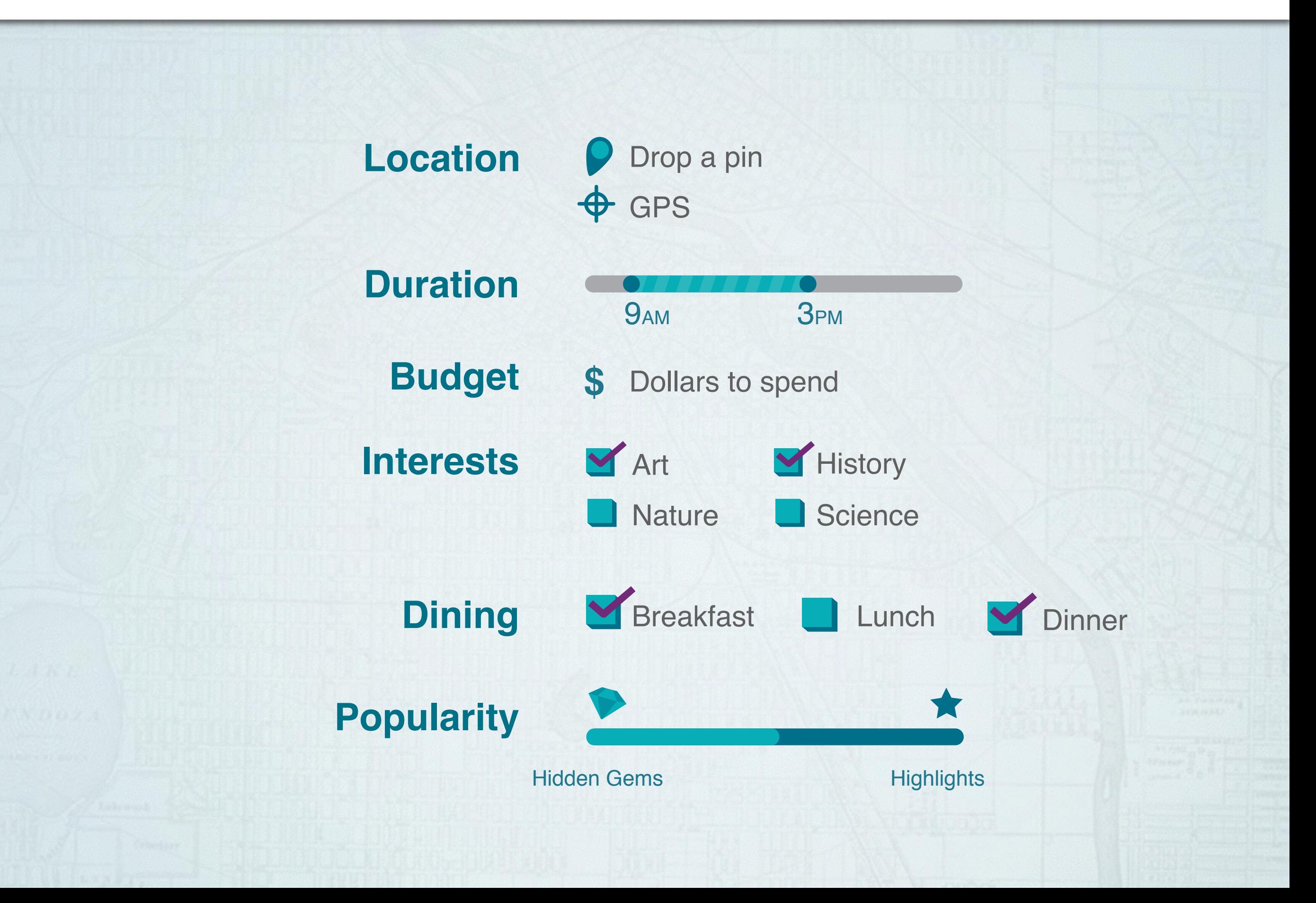

# Wander outputs this

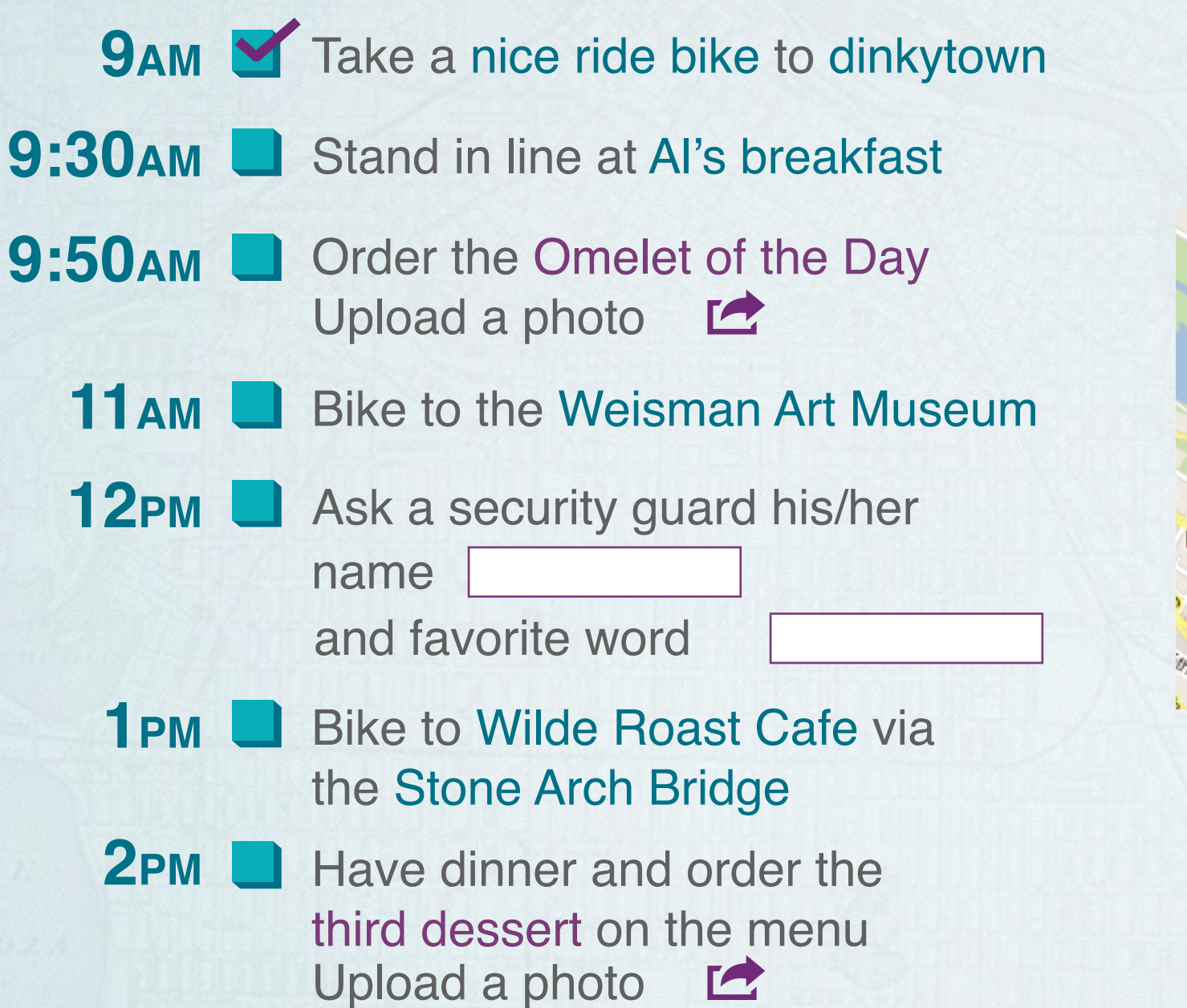

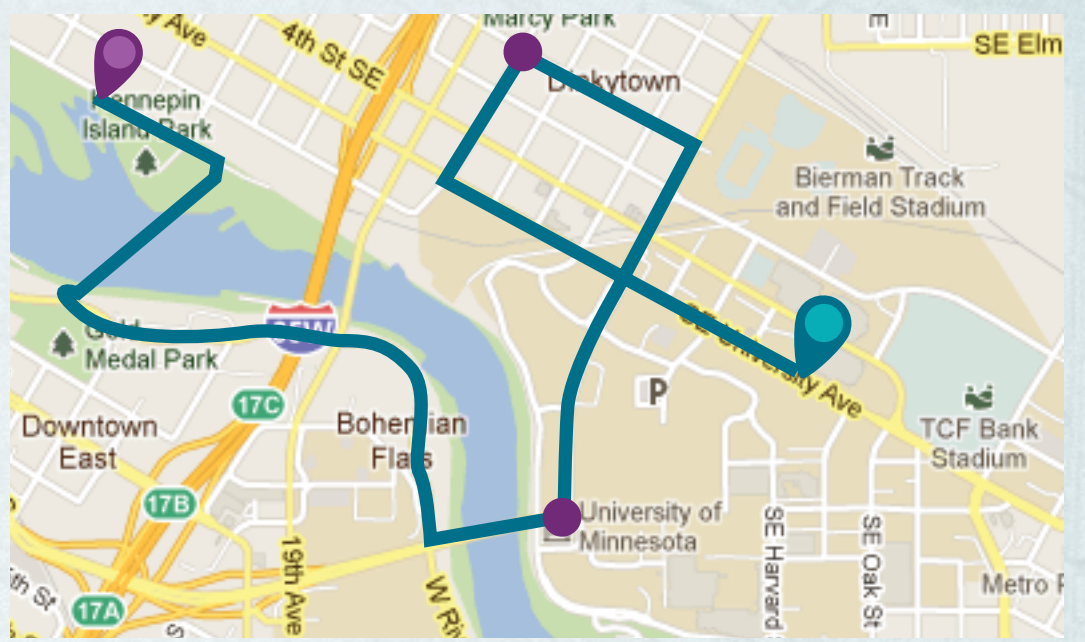

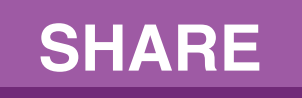

Great! You have a week to find a developer.

The judges liked my idea but they were fairly certain that I would never find a partner in time.

I did what I could:

3 Reddit posts 2 tweets 1 facebook status

Countless emails to: Professors, Advisors, Friends, Counselors, Boards, etc...

# Enter: Nate Martin

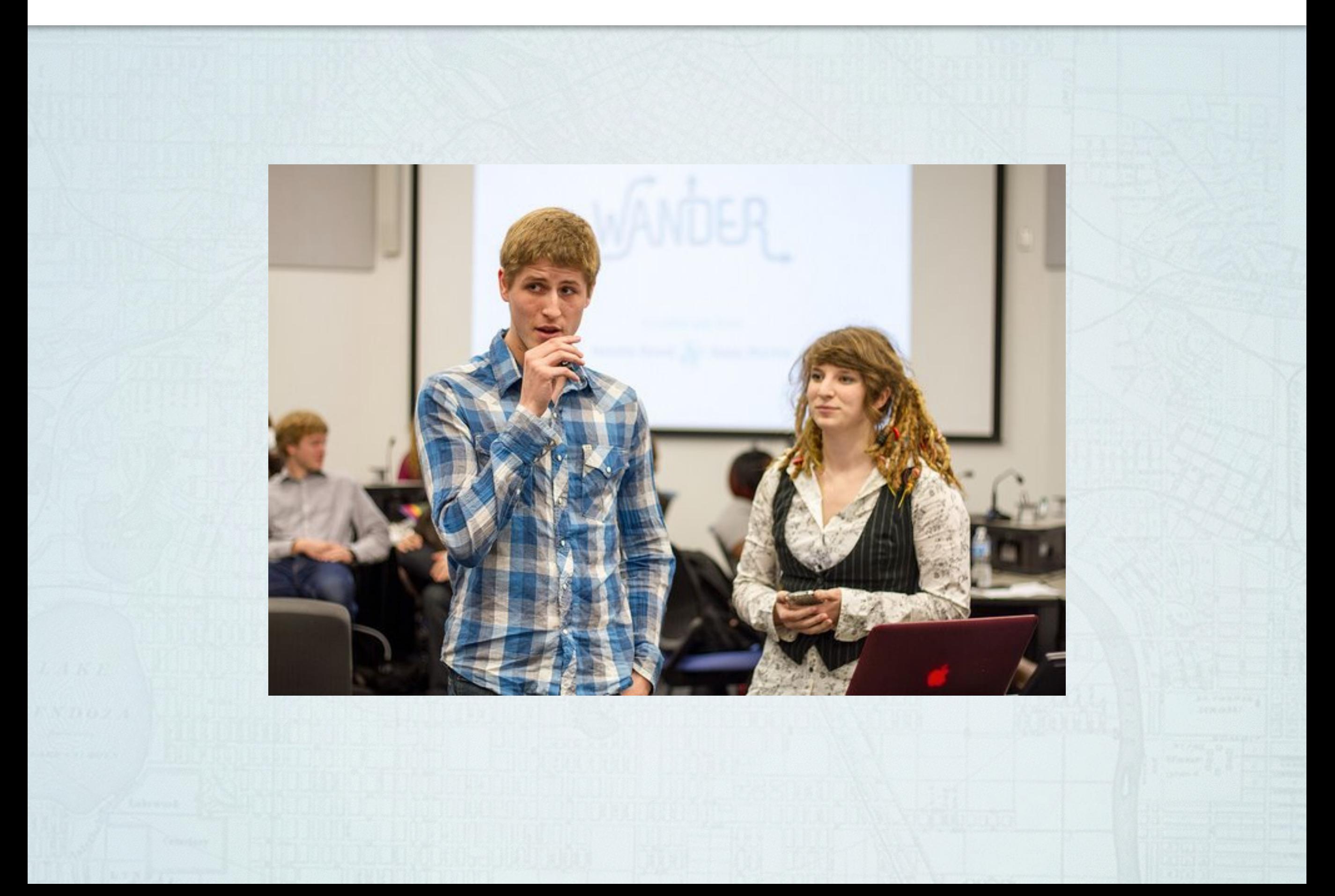

### Here's what we did in 5 months

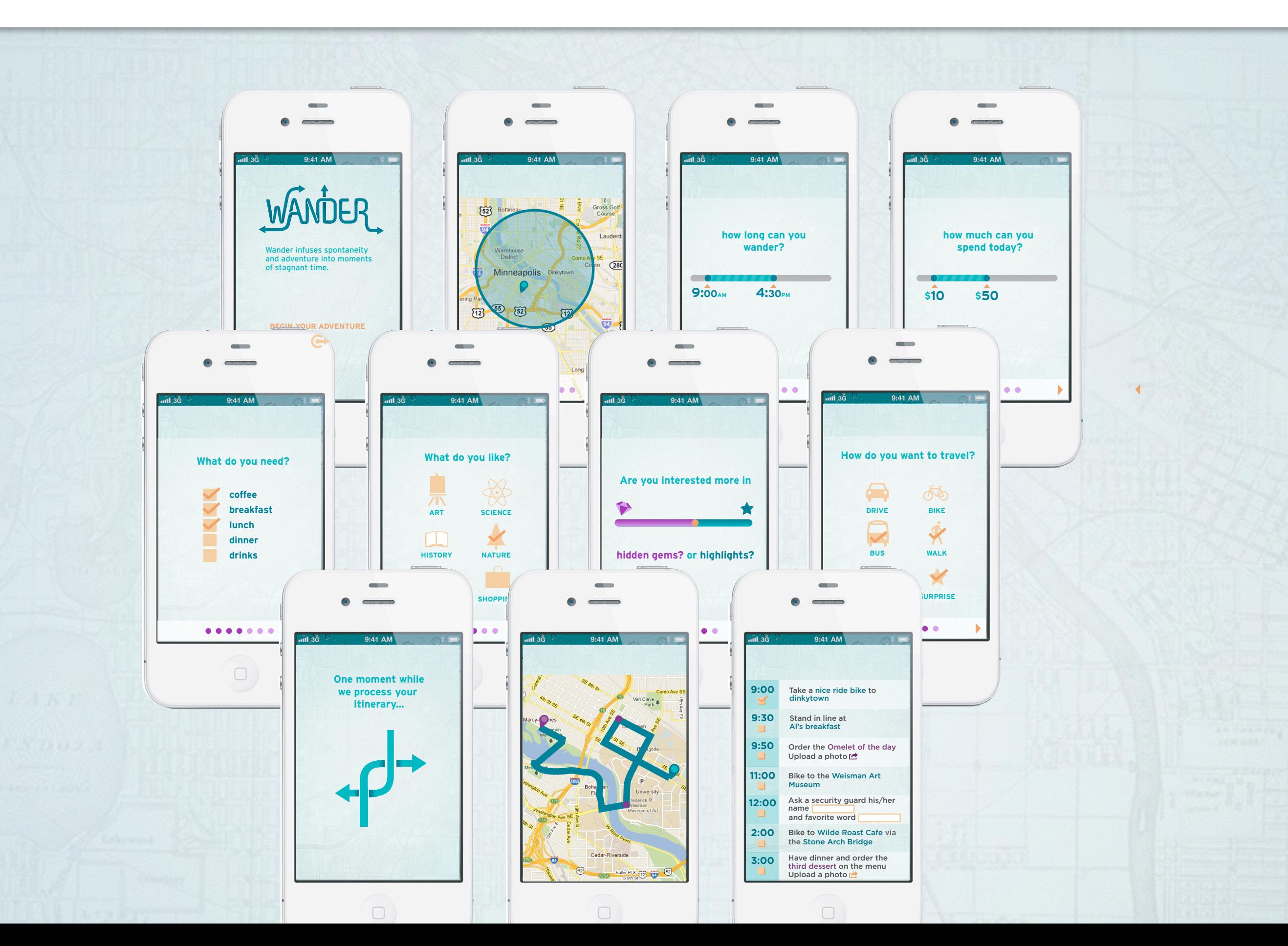

# They sent us to WWDC

# Nate couldn't make it.

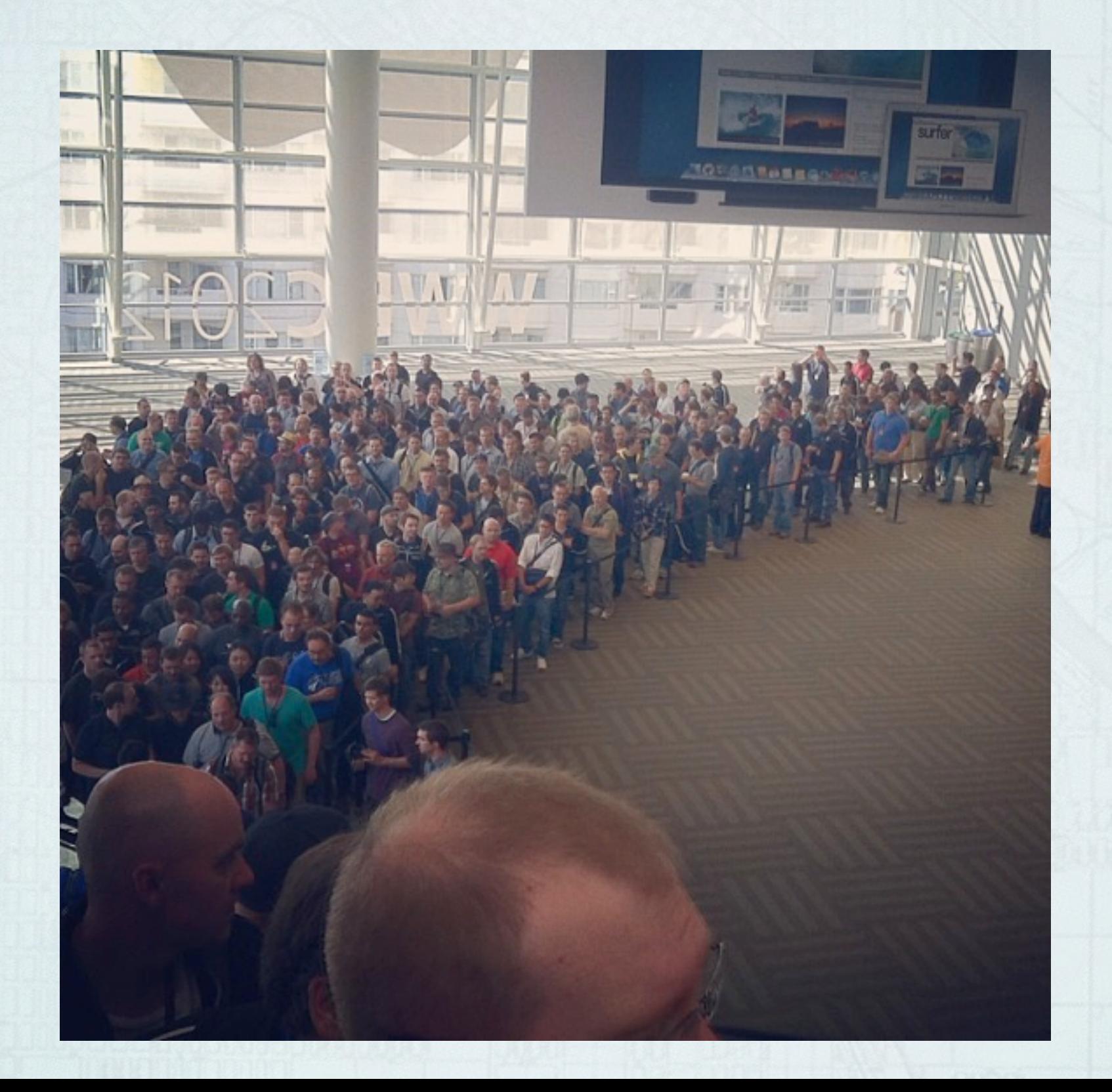

# But I met a lot of people.

# And a lot of people met Wander.

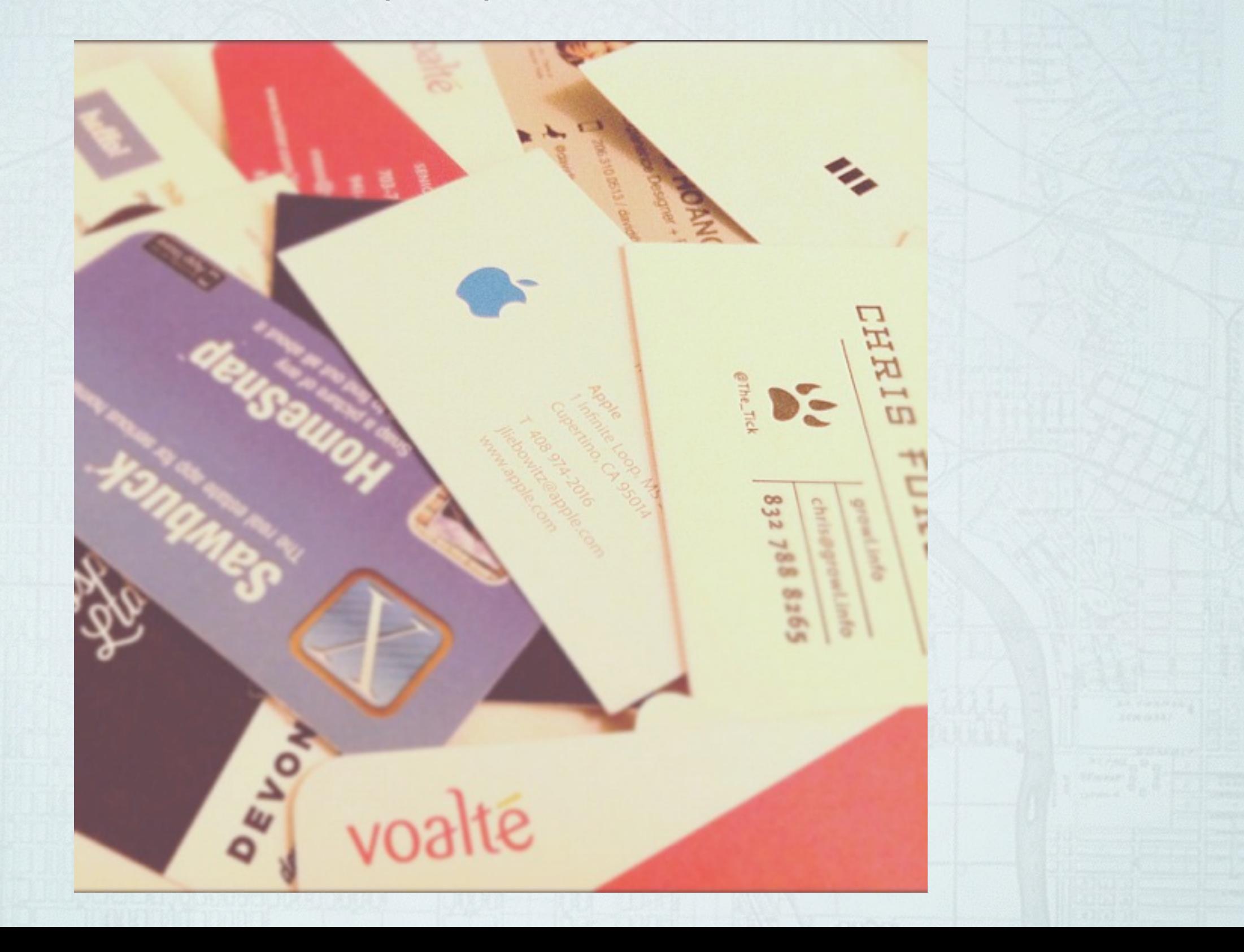

# So I Simplified.

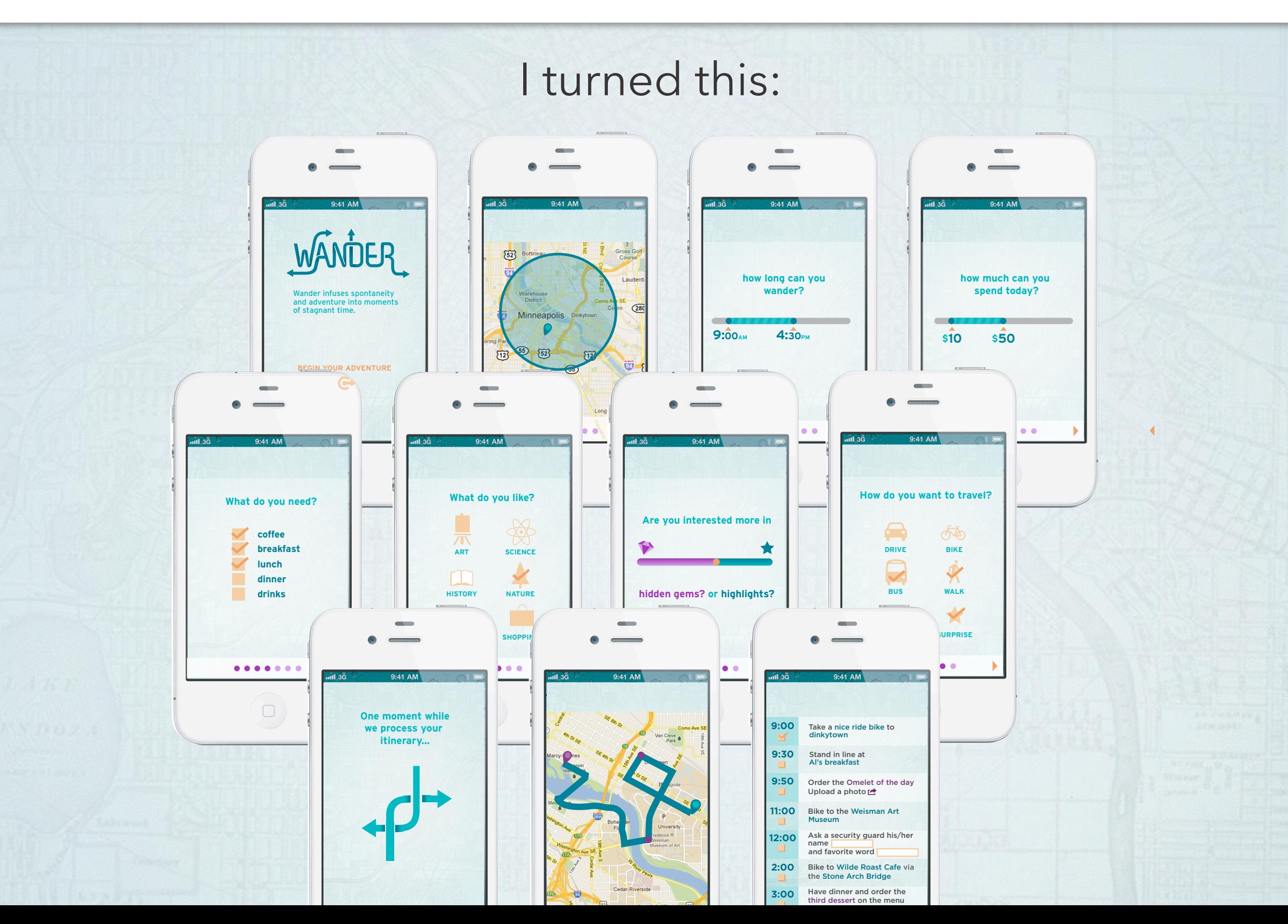

# Wander Revamp #2

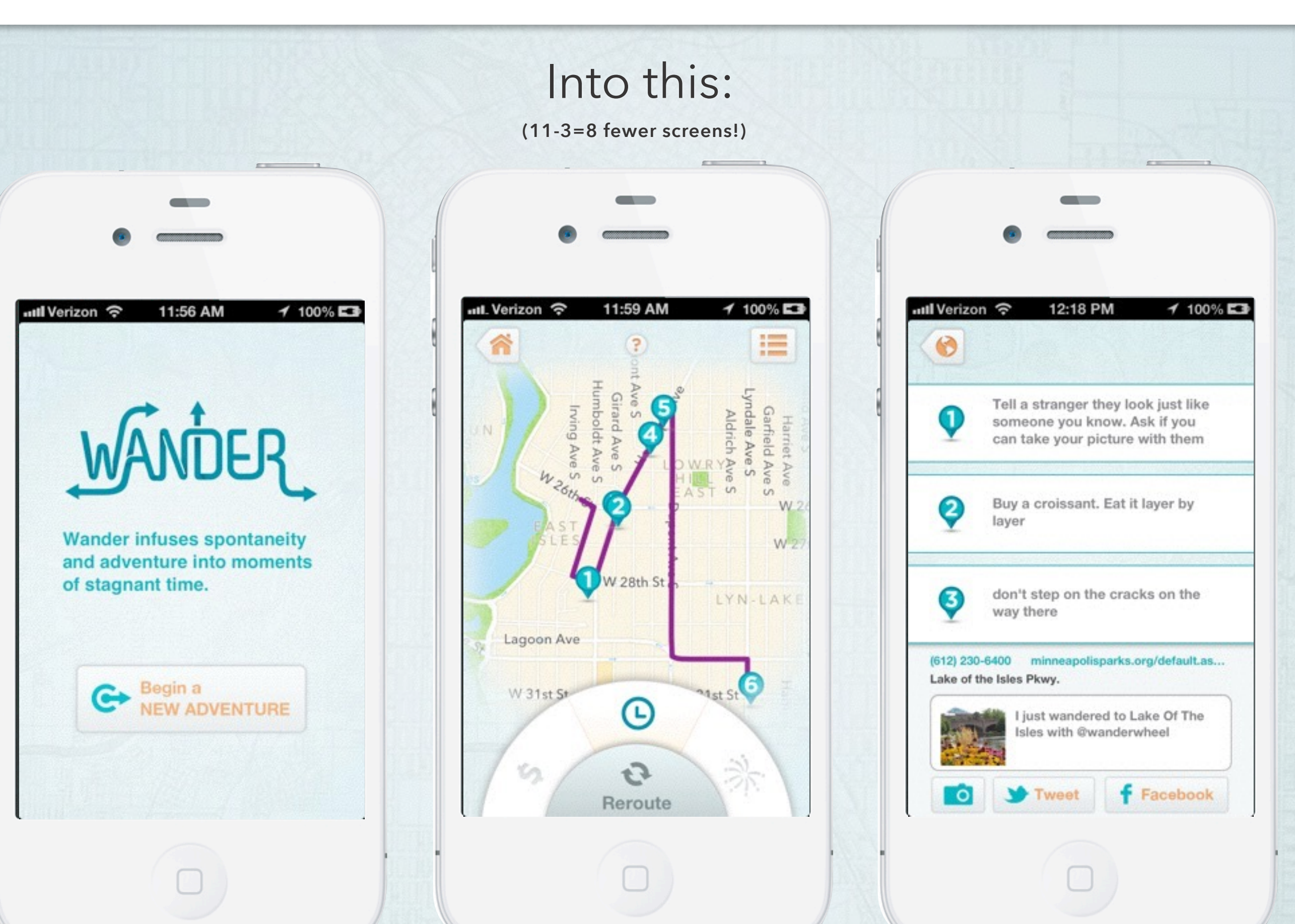

## Wander Wheel

By moving six pages worth of questions into a preferences wheel, we were able to give the user a route the first moment that they opened the app.

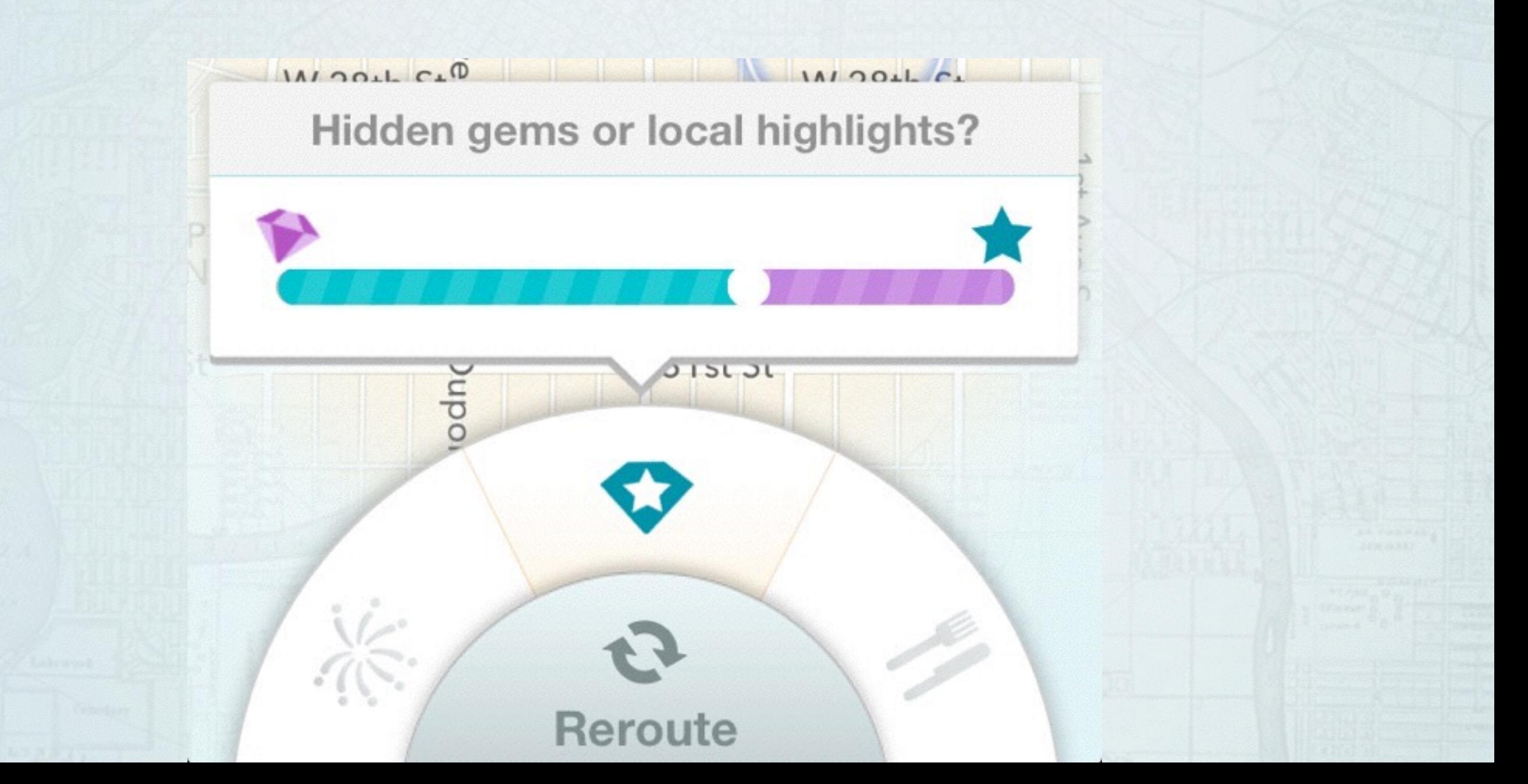

## Wander Revamp #3

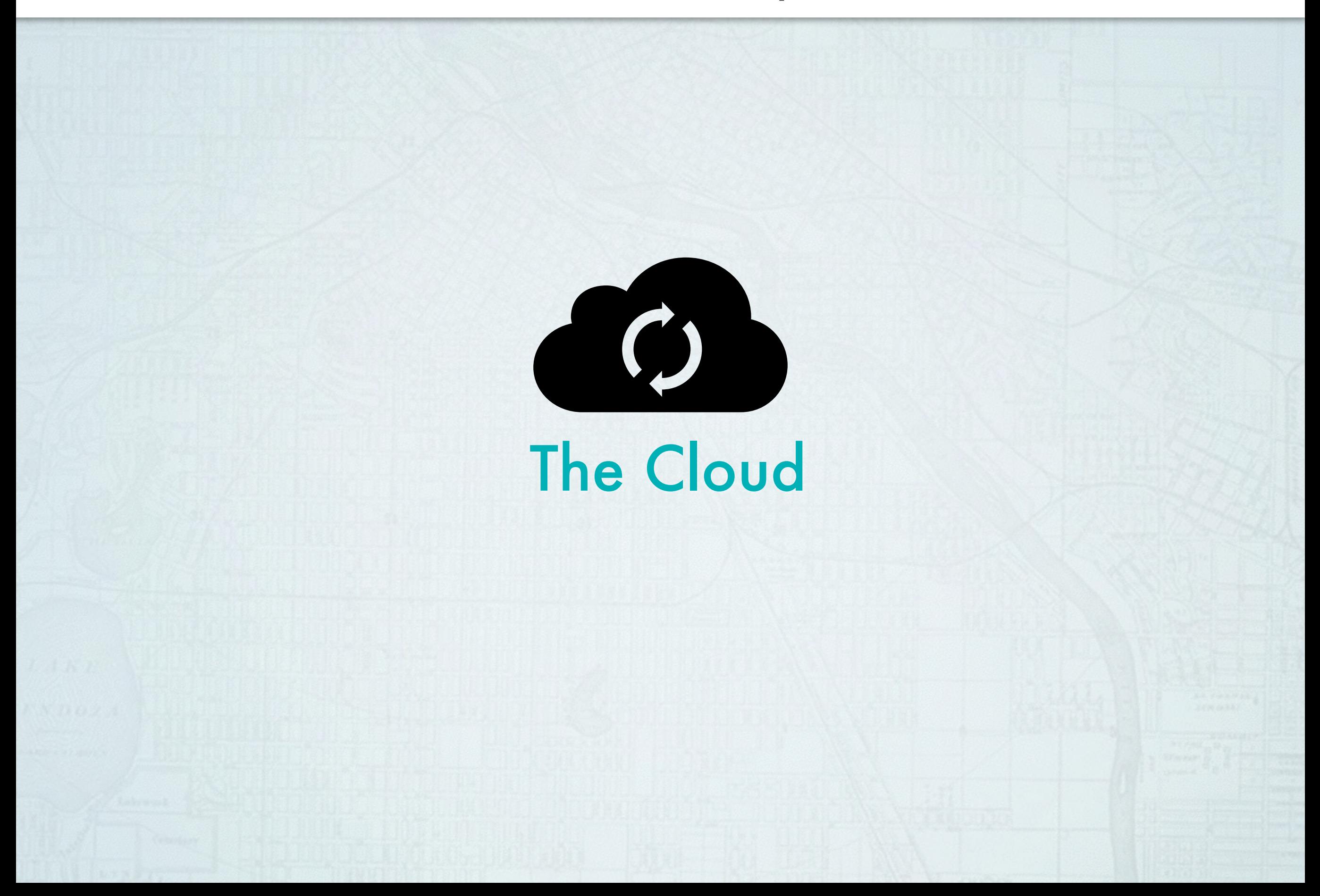

# Enter: Mark and Bobby

# Nate asked his friends Mark Zingler and Bobby Homan if they would help with the server side.

![](_page_19_Picture_2.jpeg)

# We worked for a year

Over the course of a year, the four of us worked nights and weekends to bring Wander to every city and to make the wheel a reality.

In that time, we encountered many challenges:

- Forming an LLC
- Finding server space
- Getting a DUNS number
- Opening a bank account
- Working within Foursquare's limits
- New competition
- School, work, life
- Bugs
- **Project Management**
- No Budget
- New *iOS*

# In the end, Wander prevailed.

#### **Wander Wheel**

#### By Wander LLC

Open iTunes to buy and download apps.

![](_page_21_Picture_4.jpeg)

#### View In iTunes

#### \$0.99

Category: Travel Released: May 22, 2013 Version: 1.0 Size: 6.5 MB Language: English Seller: Wander LLC © 2013 Wander LLC Rated 12+ for the following: Infrequent/Mild Alcohol, Tobacco, or Drug Use or References

Requirements: Compatible with iPhone 3GS, iPhone 4, iPhone 4S, iPhone 5, iPod touch (3rd generation), iPod touch (4th generation), iPod touch (5th generation) and iPad. Requires iOS 6.0 or later. This app is optimized for iPhone 5.

#### **Customer Ratings**

Current Version: **\*\*\*\*\*** 5 Ratings

#### Description

Wander lets you find hidden gems with a goal-based adventure tailored to you

Wander LLC Web Site > Wander Wheel Support >

#### iPhone Screenshots

![](_page_21_Picture_15.jpeg)

#### **View More By This Developer**

#### I invented new features

**Gain Street Cred by completing missions** or writing missions that others complete

![](_page_22_Picture_2.jpeg)

![](_page_22_Picture_3.jpeg)

As an Adventurer, you will be able to send missions to specific friends

### **For Wanderers**

### **Profile Levels**

Become an Adventurer by gaining enough street cred or begin there by backing at that level.

**Seeker** Get a profile page by July 2014

**Explorer** Cet a profile page by June 2014

Adventurer Get a profile page by May 2014

![](_page_22_Picture_11.jpeg)

As a Seeker, you'll: See your post routes Connect to Facebook & Twitter Rate and tests routes

![](_page_22_Picture_13.jpeg)

As on Explorer, you'll: Write missions for others to try Add your favorite locations See your post routes Connect to Facebook & Twitter

Rote and tests routes

![](_page_22_Picture_17.jpeg)

As on Adventurer, you'll:

Get connected with Wanderers with mutual friends nearby

Write missions for your facebook friends to try

Add your favorite locations

See your post routes

Connect to Facebook & Twitter

Rate and tests routes

### I worked with an illustrator videographer, and animator to promote the app

![](_page_23_Picture_1.jpeg)

# and all 3 developers went on to work at Amazon

![](_page_24_Picture_1.jpeg)